# Guida rapida

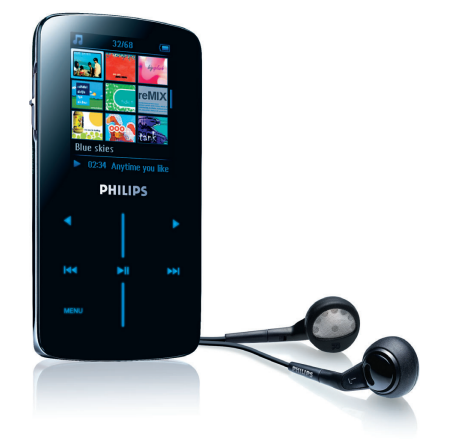

DHILIDS

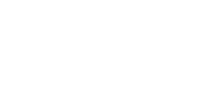

SA9324 SA9325 SA9344 SA9345

# Contenuto della confezione

CD-ROM contenente Windows Media Player 11, Philips Device Manager, Media-Converter for Philips, Manuale d'uso, Esercitazioni e le Domande Frequenti (FAQ)

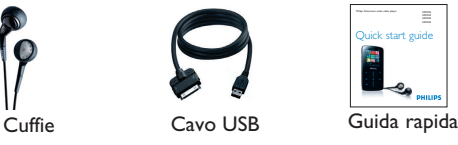

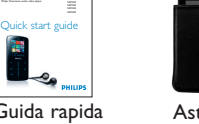

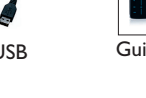

**1** Inserire il CD fornito con il prodotto nell'unità CD ROM del PC.

- **2** Seguire le istruzioni sullo schermo per completare l'installazione di **Windows Media Player**, **MediaConverter for Philips** e **Philips Device Manager**.
- **3** Se il programma di installazione non si avvia automaticamente, navigare nei contenuti del CD con **Windows Explorer** ed eseguire il programma cliccando due volte sul file che termina con .exe.

# **Collegamento**

A Trasferire musica e foto con Windows Media Player 11 Scarica Windows Media Player11:

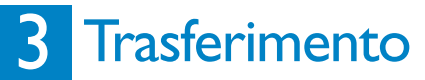

**1** Collegare il lettore al PC attraverso il cavo USB in dotazione.

**2** Avviare **Media Converter for Philips**.

Panoramica dei comandi e dei collegamenti

### A Collegamento al PC

#### C Trasferimento video

- **1** Avviare **Windows Media Player 11**.
- **2** Collegare il lettore al PC attraverso il cavo USB in dotazione.
- **3** Una volta che il lettore è collegato, la scheda sync (**1998**) e il dispositivo ed i suoi contenuti sono visibili in **Windows Media Player 11** (vedere la figura di cui sopra).
- **4 Windows Media Player 11** inizierà automaticamente la sincronizzazione del contenuti della propria libreria musicale sul lettore.

<http://www.microsoft.com/windows/windowsmedia/player/11/default.aspx>

**1** Accendere il lettore.

**2** Collegare il lettore al PC come

- mostrato. *> Sullo schermo del lettore viene indicato il*
- *collegamento al PC.*

Il lettore è dotato di comandi sensibili al tatto che rispondono al tocco delle dita. La Barra di scorrimento verticale (vedere la figura) è utilizzata per scorrere gli elenchi. Essa risponde ai seguenti movimenti delle dita.

- **3** Nell'opzione **Converti in**: in basso sullo schermo, selezionare **Apparecchio Corrente**, i contenuti saranno memorizzati direttamente sul lettore collegato.
- **4** Premere il pulsante **Aggiungi Media** per selezionare i file video. È inoltre possibile aggiungere ulteriori file video. OPPURE Selezionare i file in **Windows explorer** e, quindi, trascinare e rilasciare i file nella schermata di **MediaConverter for Philips**.

#### **5** Premere **Convert**.

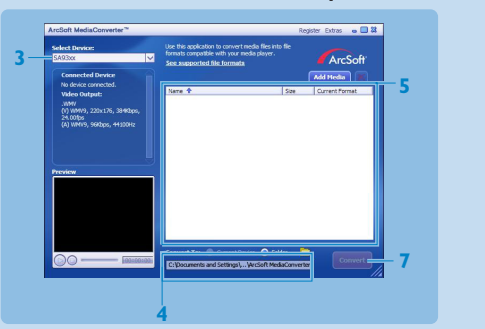

**Importante** Ciò è cruciale per assicurare il corretto funzionamento del lettore quando è collegato al PC.

#### **Per utenti di Windows XP**

Per operare questo software, bisogna avere installato sul proprio PC **Windows XP Service Pack 2** (SP2). Altrimenti verrà chiesto di procedere alla sua installazione. Al termine dell'installazione, collegare il dispositivo al PC.

#### **Per utenti di Windows Vista N in Europa**

Prima di utilizzare il dispositivo, installare il Media Restore Pack sul proprio PC. Ciò può essere eseguito scaricando e installando WMP11 per XP dal sito web di Microsoft, sul seguente link: <http://www.microsoft.com/windows/windowsmedia/download/AllDownloads.aspx>

Selezionare Windows Media Player Versione 11 per XP e la lingua di propria scelta.

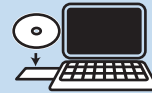

**O** Be respo Specifications are subject to change without notice.

> Per informazioni su come impostare le opzioni di sincronizzazione in **Windows Media Player**, consultare il manuale d'uso.

**Importante** Il MediaConverter di Philips non può essere utilizzato per trasferire i video provenienti da negozi/servizi online (cioè video acquistati, affittati o in abbonamento che sono protetti da DRM). Per questo scopo, bisogna avvalersi di Windows Media Player 11 (o del software fornito dal gestore online del servizio).

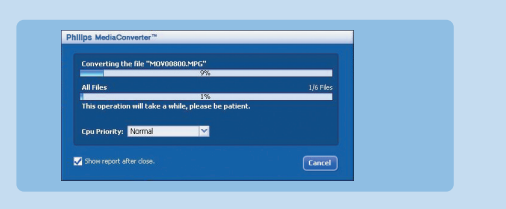

Il lettore si carica quando viene collegato al PC.

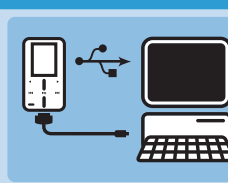

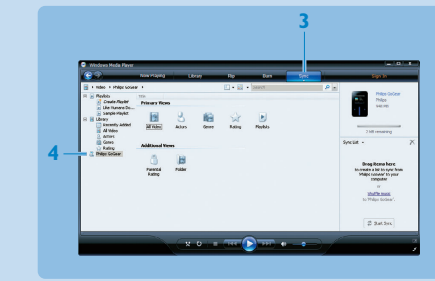

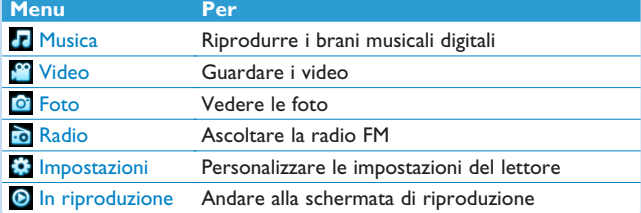

#### B Navigazione con barra di scorrimento verticale

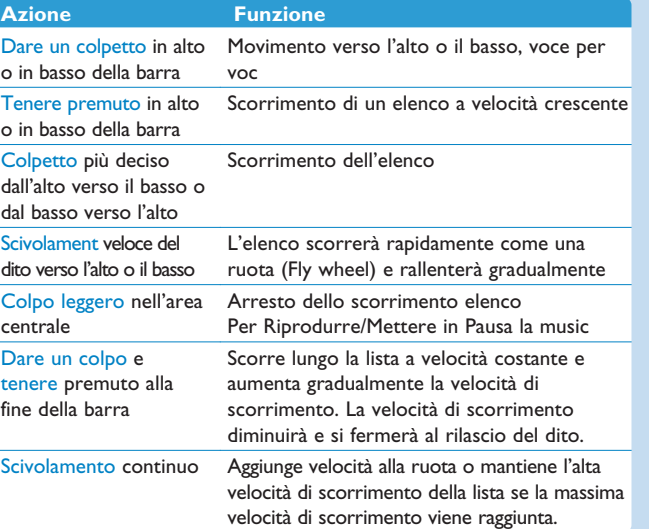

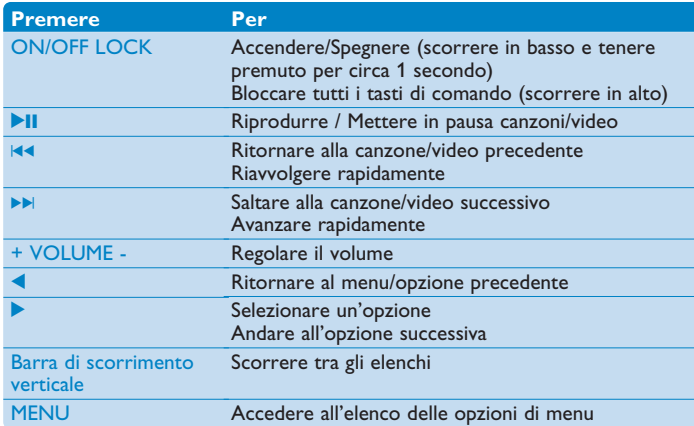

### Risoluzione dei problemi

Come si riconfigura il lettore?

Inserire uno spillo o un altro oggetto affilato nel buco per il resettaggio posizionato dietro al lettore. Tenere premuto fino a quando il lettore non si spegne. Riaccendere il lettore dopo che si è spento.

Per ulteriori consigli sulla risoluzione dei problemi, fare riferimento al manuale d'uso.

### Avete bisogno1 di aiuto?

Manuale d'Uso

Fare riferimento al manuale d'uso fornito con il lettore.

#### **Online**

Andare su [www.philips.com/welcome](http://www.philips.com/welcome)

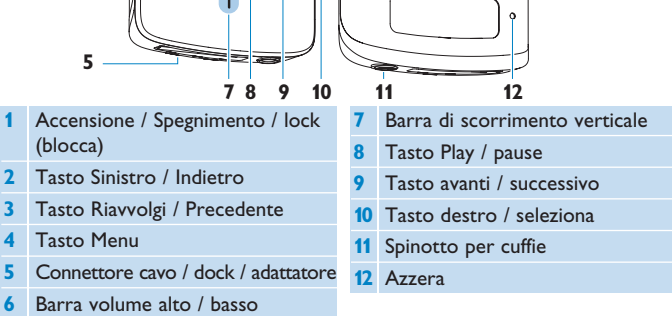

Trademarks are the property of Koninklijke Philips Electronics N.V. or their respective owner 2007 © Koninklijke Philips Electronics N.V. All rights reserved.

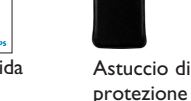

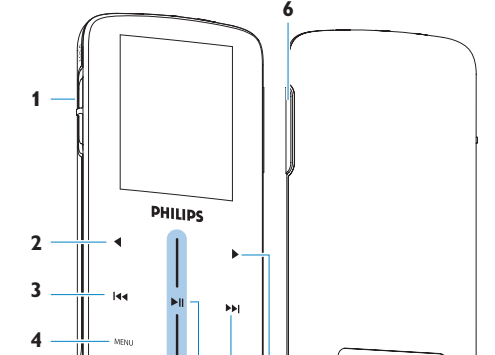

### **Installazione**

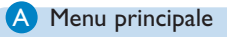

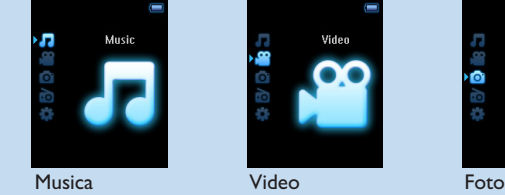

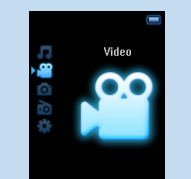

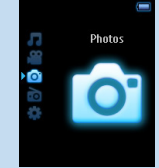

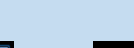

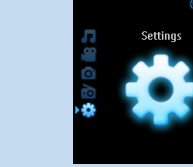

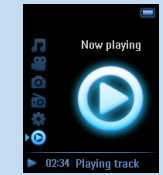

Radio Impostazioni In riproduzione

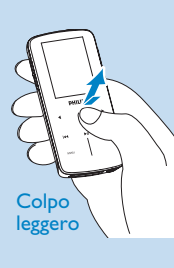

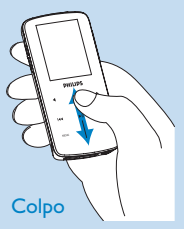

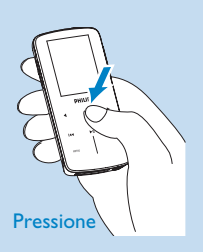

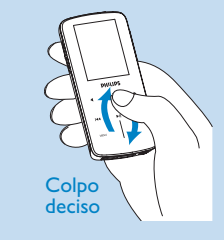

Se necessario, i file saranno prima convertiti in un formato che può essere riprodotto sul lettore.

**6** Lo svolgimento della conversione e del trasferimento viene mostrato.

# **Utilizzo**

Printed in China wk7265

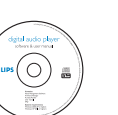

*> Tutti i file convertiti saranno trasferiti sul lettore.* Download from Www.Somanuals.com. All Manuals Search And Download.

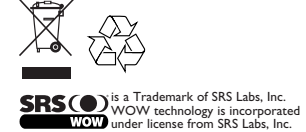

Free Manuals Download Website [http://myh66.com](http://myh66.com/) [http://usermanuals.us](http://usermanuals.us/) [http://www.somanuals.com](http://www.somanuals.com/) [http://www.4manuals.cc](http://www.4manuals.cc/) [http://www.manual-lib.com](http://www.manual-lib.com/) [http://www.404manual.com](http://www.404manual.com/) [http://www.luxmanual.com](http://www.luxmanual.com/) [http://aubethermostatmanual.com](http://aubethermostatmanual.com/) Golf course search by state [http://golfingnear.com](http://www.golfingnear.com/)

Email search by domain

[http://emailbydomain.com](http://emailbydomain.com/) Auto manuals search

[http://auto.somanuals.com](http://auto.somanuals.com/) TV manuals search

[http://tv.somanuals.com](http://tv.somanuals.com/)